# **TSUBAME3.0から TSUBAME4.0への移行**

*TSUBAME Computing Services, Global Scientific Information and Computing Center*

*2024-04-22*

# Table of contents

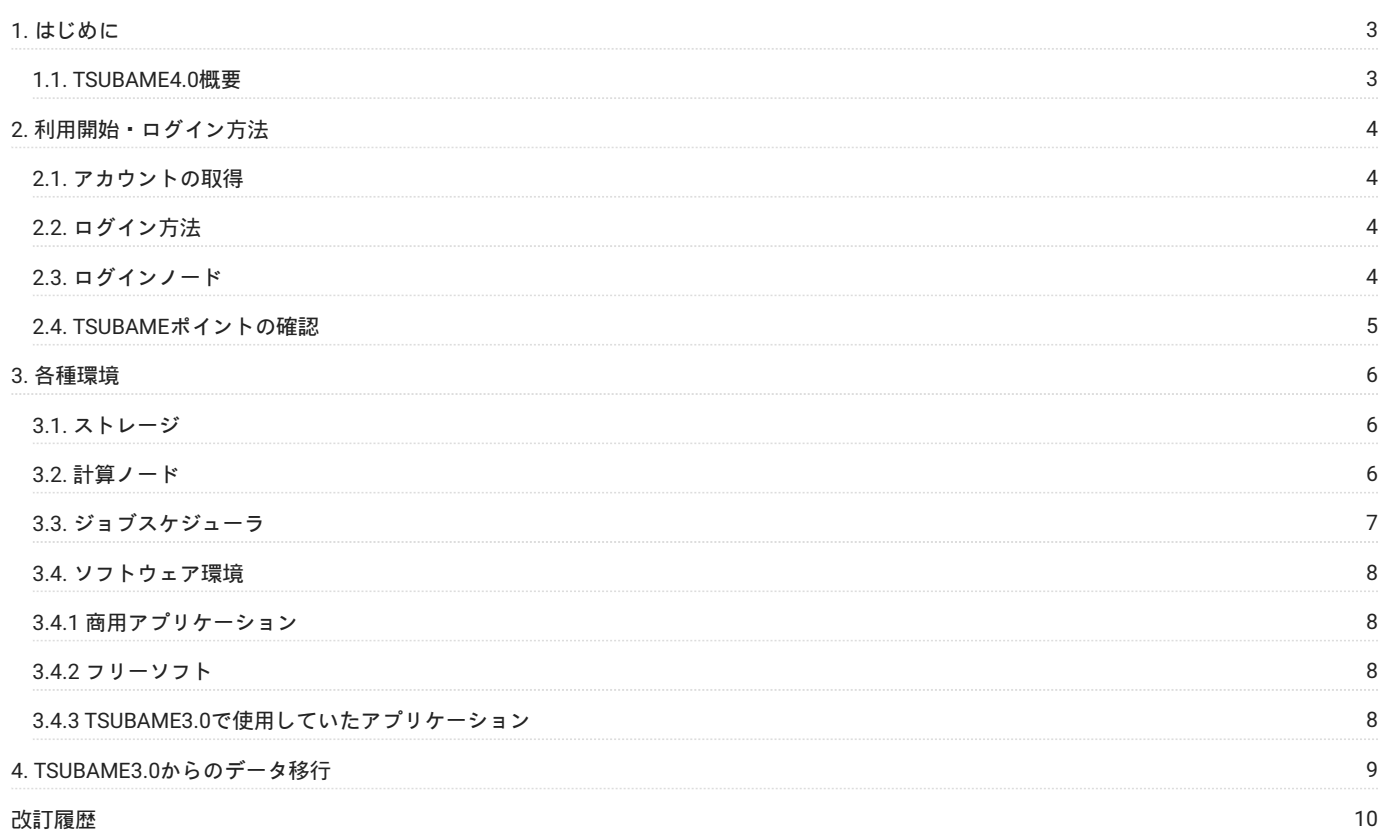

# <span id="page-2-0"></span>1. はじめに

本書は、これまでの TSUBAME3.0 ユーザー向けに、新しい TSUBAME4.0 システムとの違いに重点を置いて説明し、簡単かつすばやく使い始めるら れることを目的としています。

## <span id="page-2-1"></span>1.1. TSUBAME4.0概要

TSUBAME4.0の概要は、こちらをご覧下さい。

# <span id="page-3-0"></span>2. 利用開始・ログイン方法

#### <span id="page-3-1"></span>2.1. アカウントの取得

本システムを利用するには、予め利用申請を行い、ユーザIDを取得する必要があります。

利用者区分に応じて必要な操作・手続きが異なりますので、詳細[はアカウント取得方法を](https://www.t4.gsic.titech.ac.jp/getting-account)ご参照ください。

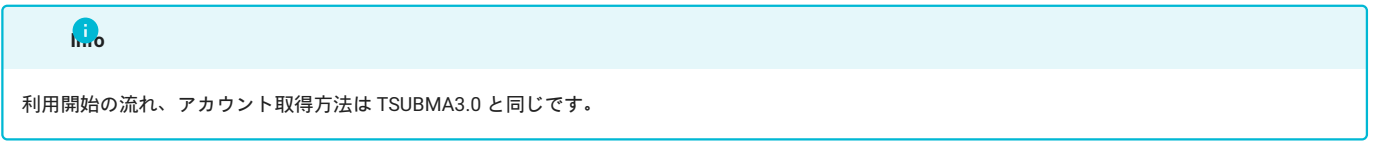

#### <span id="page-3-2"></span>2.2. ログイン方法

ログインノードへのアクセスは、SSHの公開鍵認証方式です。

ログインに使うSSH公開鍵を予めTSUBAME4.0ポータルからアップロードする必要があります。 公開鍵の登録の操作は、TSUBAME4.0ポータル利用 の手引き SSH公開鍵の登録を参照ください。

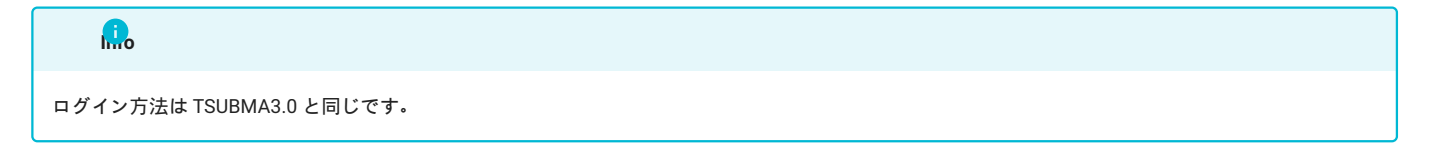

### <span id="page-3-3"></span>2.3. ログインノード

本システムを利用するには、まずログインノードにログインする必要があります。TSUBAME3.0で使用されていたターミナルソフトがそのまま使用 できます。

ログイン先には、SSHで接続します。また、ファイル転送はSFTPで接続します。

login.t4.gsic.titech.ac.jp

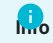

ドメインが login.t3.gsic.titech.ac.jp から login.t4.gsic.titech.ac.jp に変更されています。

任意のログインノードにログインしたい場合は、以下のホスト名(FQDN)を指定してください。

```
login1.t4.gsic.titech.ac.jp
login2.t4.gsic.titech.ac.jp
```
**Info**

TSUBAME3.0のログインノードは login0, login1 でしたが、TSUBAME4.0は login1, login2 です。

#### 2.3.1. ログインノードにおける高負荷プログラムの実行制限について

ログインノード(login, login1, login2)は多数のユーザが同時に利用しているため、CPUを占有するプログラムを実行しないでください。 並列計算、 長時間な計算は計算ノードを利用してください(qsub/qrshコマンドを利用する)。

ログインノードでは、1プロセスあたり4GBのメモリ制限を課しています。 また、システムに負荷を与えているプログラムはシステム管理者によっ て予告なく停止させていただきますのでご注意ください。

ログインノードが高負荷で作業しづらい時や、負荷のかかる作業を行うときは、ジョブスケジューラ経由でインタラクティブジョブとして実行して ください。

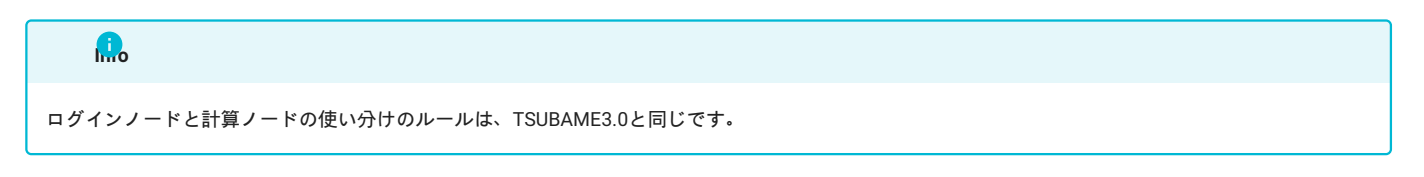

#### <span id="page-4-0"></span>2.4. TSUBAMEポイントの確認

コマンドでのTSUBAMEポイントの確認は t4-user-info group point コマンドにて確認できます。 以下は、TESTGROUPのTSUBAMEポイントを確 認する例です。

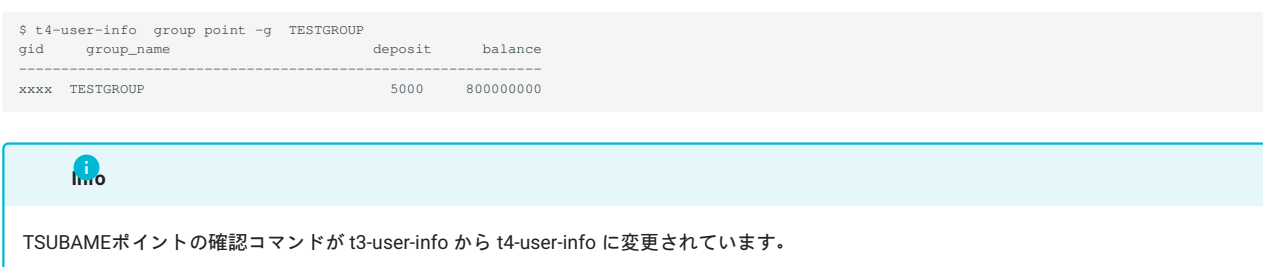

# <span id="page-5-0"></span>3. 各種環境

#### <span id="page-5-1"></span>3.1. ストレージ

TSUBAME4.0 では、ホームディレクトリと2種類のグループディスク 高速ストレージ領域、大容量ストレージ領域 が利用できます。

ホームディレクトリと高速ストレージ領域はSSDの共有ストレージ上に、大容量ストレージ領域はHDDの共有ストレージ上に構築されています。

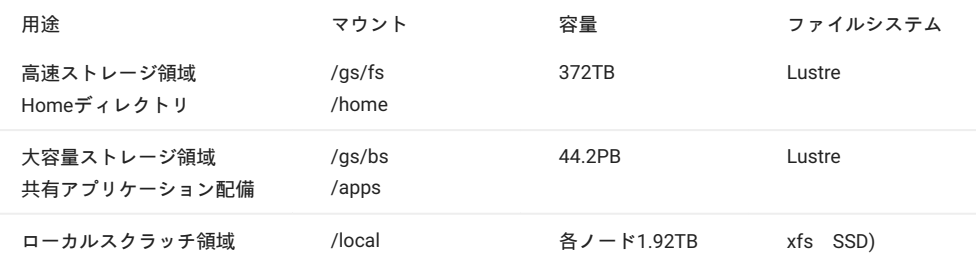

ローカルスクラッチ領域は各計算ノードのNVMe SSD上にあり、計算途中のテンポラリファイル等に利用できます。

#### **Info**

利用可能なローカルスクラッチ領域の容量は、獲得した資源により決まります。

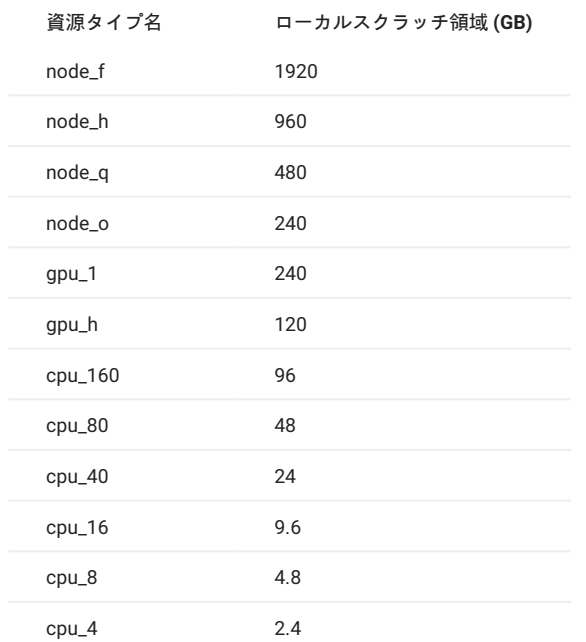

## <span id="page-5-2"></span>3.2. 計算ノード

TSUBAME4.0 の計算ノードは、Zen4 アーキテクチャの第4世代 AMD EPYC 9654 で、1台あたりのコア数が TSUBAME3.0 比で6倍以上と大幅増強さ れました。

GPU は NVIDIA H100 Tensor Core GPU を4基搭載しています。

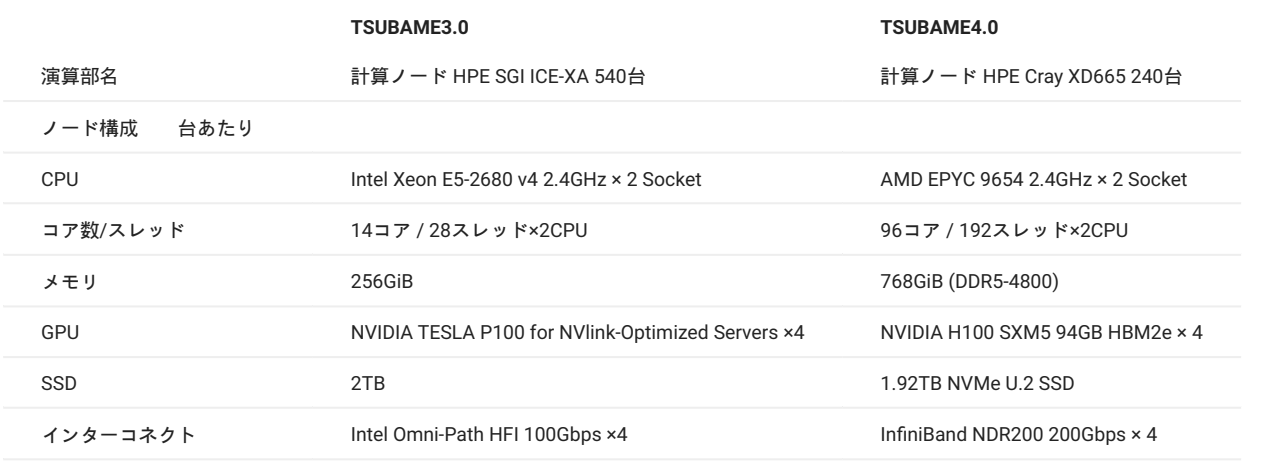

**Info**

TSUBAME4.0の計算ノードは、r1n1 r23n11までです。 r: 1 23 n: 1 10 or 11

## <span id="page-6-0"></span>3.3. ジョブスケジューラ

TSUBAME4.0 では、TSUBAME3.0 の UNIVA Grid Engine (UGE) の後継にあたる Altair Grid Engine (AGE) が採用されています。

TSUBAME4.0 の資源タイプは下記の通りです。

資源タイプの種類が増え、各資源タイプで使用できるコア数も増えました。

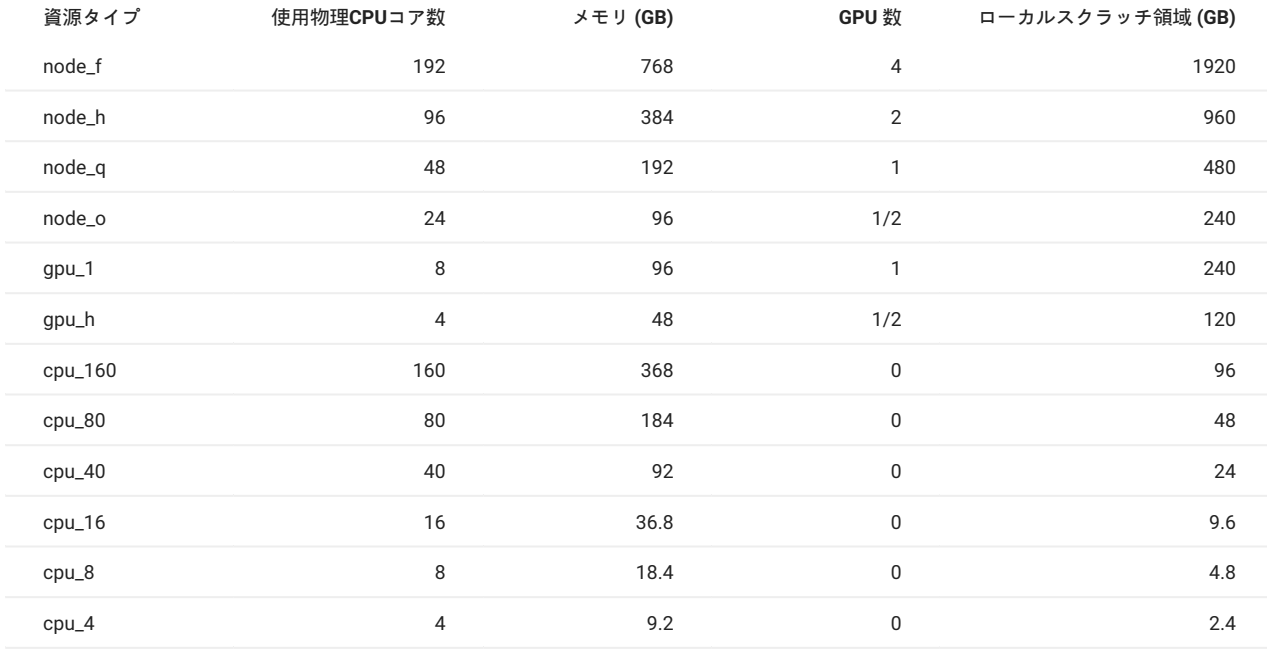

#### **3.3.1. 定額制ジョブ**

TSUBAME4.0では、月単位で計算ノードを準占有利用できる「定額制」を導入しました。

学内利用者および共同利用(学術)のユーザのみが利用できます。

定額制でのジョブ投入は、-q prior をつけます。その他のオプションは従量制と同じです。

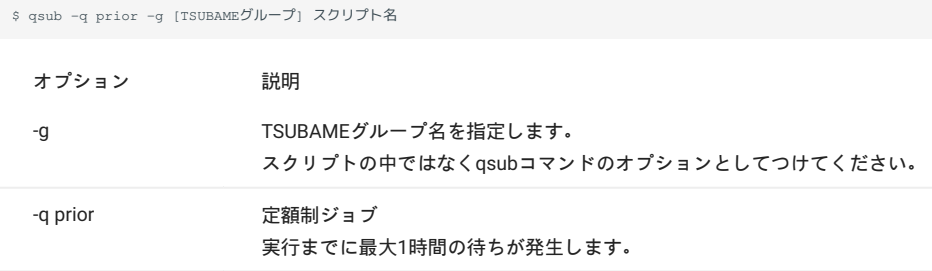

#### 定額制についての詳細は[こちらを](https://www.t4.gsic.titech.ac.jp/subscription)ご覧下さい。

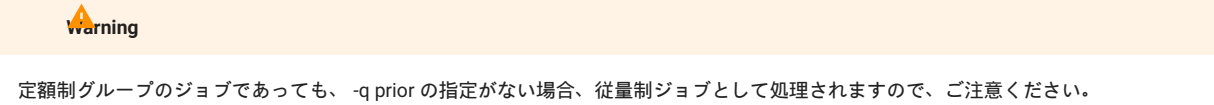

#### <span id="page-7-0"></span>3.4. ソフトウェア環境

#### <span id="page-7-1"></span>3.4.1 商用アプリケーション

TSUBAME4.0とTSUBAME3.0で利用可能な商用アプリケーションの違いは、こちらをご覧下さい。

TSUBAME4.0では、一部の商用アプリケーションの利用には別途アプリケーション利用料が必要になります。詳細[は利用料の概略の](https://www.t4.gsic.titech.ac.jp/fare_overview)**アプリケーショ ン (TSUBAME4.0で一部有償化)**をご覧下さい。

#### <span id="page-7-2"></span>3.4.2 フリーソフト

TSUBAME4.0とTSUBAME3.0で利用可能なフリーソフトの違いは、こちらをご覧下さい。

### <span id="page-7-3"></span>3.4.3 TSUBAME3.0で使用していたアプリケーション

TSUBAME4.0とTSUBAME3.0では、コンパイラ、MPI、各種ライブラリが異なるため、そのまま動かすことができません。プログラムを TSUBAME4.0上でコンパイルし直す必要があります。

# <span id="page-8-0"></span>4. TSUBAME3.0からのデータ移行

TSUBAME3上のデータをTSUBAME4にコピーする例を示します。 以下、コマンドは全て TSUBAME3 上で実行するものになります。 例文中、 ux00000 は TSUBAME4 のログイン名に読み替えてください。

TSUBAME3でSSH鍵ペアを作る •

```
$ ssh-keygen -t ecdsa
```
・TSUBAME4ポータルに作成したSSH公開鍵を登録する 登録方法

\$ cat ~/.ssh/id\_ecdsa.pub

TSUBAME3からTSUBAME4にSSH出来ることを確認する •

\$ ssh ux00000@t4-login1 /home/1/ux00000

**Note**

TSUBAME4のログインノードは2台あり、TSUBAME3からは t4-login1, t4-login2 でアクセスできます。

#### TSUBAME3からTSUBAME4ホームディレクトリにファイルを移動する場合 •

\$ rsync -az ./dir-to-send ux00000@t4-login1:/home/1/ux00000/dir-to-store

```
TSUBAME3からTSUBAME4グループディスクへファイルを移動する場合
•
```
\$ rsync -az ./dir-to-send ux00000@t4-login1:/gs/bs/tgz-XXXXX/dir-to-store

```
Tips
```
TSUBAME4.0のグループディスクは、高速ストレージ領域と容量ストレージ領域があります。詳細は[こちらを](#page-5-1)ご覧下さい。

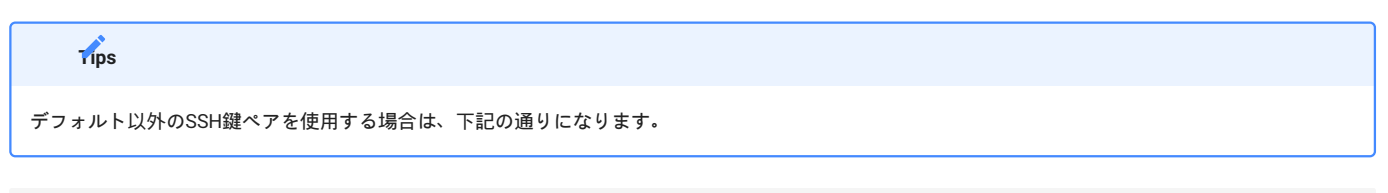

\$ rsync -az -e 'ssh -i /path/to/key' ./dir-to-send ux00000@t4-login1:/home/1/ux00000/dir-to-store

# <span id="page-9-0"></span>改訂履歴